## Dell G7 7700

Setup and Specifications

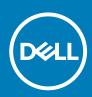

Regulatory Model: P46E Regulatory Type: P46E001

May 2020 Rev. A00

### Notes, cautions, and warnings

(i) NOTE: A NOTE indicates important information that helps you make better use of your product.

CAUTION: A CAUTION indicates either potential damage to hardware or loss of data and tells you how to avoid the problem.

WARNING: A WARNING indicates a potential for property damage, personal injury, or death.

© 2020 Dell Inc. or its subsidiaries. All rights reserved. Dell, EMC, and other trademarks are trademarks of Dell Inc. or its subsidiaries. Other trademarks may be trademarks of their respective owners.

# Contents

| 1 Set up your Dell G7 7700                                                                                                    | 4  |
|----------------------------------------------------------------------------------------------------|----|
| 2 Views of Dell G7 7700                                                                                                    |    |
|                                                                                                    |    |
| Left                                                                                                    |    |
| Back                                                                                                    |    |
| Base                                                                                                    |    |
| Display                                                                                                    |    |
| Bottom                                                                                                    |    |
| 3 Specifications of Dell G7 7700                                                                                                    |    |
| ·<br>Dimensions and weight                                                                                                    |    |
| Processor                                                                                                    |    |
| Chipset                                                                                                    |    |
| Operating system                                                                                                    |    |
| Memory                                                                                                    |    |
| External ports                                                                                                    |    |
| Internal slots                                                                                                    |    |
| Communications                                                                                                    | 14 |
| Audio                                                                                                    |    |
| Storage                                                                                                    |    |
| Intel Optane memory                                                                                                    |    |
| Media-card reader                                                                                                    |    |
| Keyboard                                                                                                    |    |
| Camera                                                                                                    | 17 |
| Touchpad                                                                                                    | 17 |
| Power adapter                                                                                                    |    |
| Battery                                                                                                    |    |
| Display                                                                                                    |    |
| Fingerprint reader (optional)                                                                                                    |    |
| GPU—Integrated                                                                                                    |    |
| GPU—Discrete                                                                                                    |    |
| Operating and storage environment                                                                                                    | 21 |
| 4 Keyboard shortcuts                                                                                                    |    |
| 5 Getting help and contacting Dell                                                                                                    | 25 |
| o detting help and contacting beintention in the second second seco | 20 |

# Set up your Dell G7 7700

### i NOTE: The images in this document may differ from your computer depending on the configuration you ordered.

1. Connect the power adapter and press the power button.

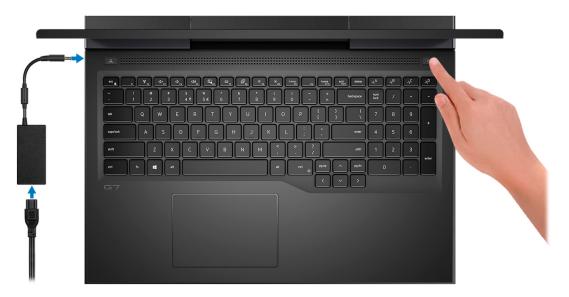

- i NOTE: The battery may go into power-saving mode during shipment to conserve charge on the battery. Ensure that the power adapter is connected to your computer when it is turned on for the first time.
- 2. Finish Windows setup.

Follow the on-screen instructions to complete the setup. When setting up, Dell recommends that you:

- · Connect to a network for Windows updates.
  - i NOTE: If connecting to a secured wireless network, enter the password for the wireless network access when prompted.
- · If connected to the Internet, sign in with or create a Microsoft account. If not connected to the Internet, create an offline account.
- · On the Support and Protection screen, enter your contact details.
- **3.** Locate and use Dell apps from the Windows Start menu—Recommended.

### Table 1. Locate Dell apps

| Resources | Description                                                                                                    |  |  |
|-----------|----------------------------------------------------------------------------------------------------|--|--|
|           | My Dell                                                                                                    |  |  |
| Deell     | Centralized location for key Dell applications, help articles, and other important information about your computer. It also notifies you about the warranty status, recommended accessories, and software updates if available.               |  |  |
|           | SupportAssist                                                                                                    |  |  |
| oc        | Proactively checks the health of your computer's hardware and software. The SupportAssist OS Recovery tool troubleshoots issues with the operating system. For more information, see the SupportAssist documentation at www.dell.com/support. |  |  |
|           | (i) NOTE: In SupportAssist, click the warranty expiry date to renew or upgrade your warranty.                                                                                                    |  |  |

### Table 1. Locate Dell apps(continued)

| Resources      | Description                                                                                                    |
|----------------|----------------------------------------------------------------------------------------------------|
|                | Dell Update                                                                                                    |
| -{\$ <b>\$</b> | Updates your computer with critical fixes and latest device drivers as they become available. For more information about using Dell Update, see the knowledge base article SLN305843 at www.dell.com/support.      |
|                | Dell Digital Delivery                                                                                                    |
|                | Download software applications, which are purchased but not pre-installed on your computer. For more information about using Dell Digital Delivery, see the knowledge base article 153764 at www.dell.com/support. |

# 2

# Views of Dell G7 7700

## Right

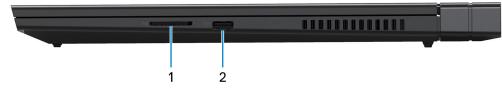

### 1. SD-card slot

Reads from and writes to the SD card. The computer supports the following card types:

- Secure Digital (SD)
- Secure Digital High Capacity (SDHC)
- Secure Digital Extended Capacity (SDXC)

### 2. USB 3.2 Gen 1 port

Connect peripherals such as external storage devices and printers. Provides data transfer speeds up to 5 Gbps.

### Left

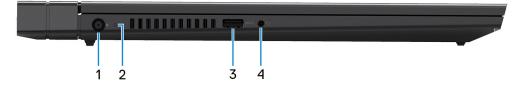

#### 1. Power-adapter port

Connect a power adapter to provide power to your computer and charge the battery.

#### 2. Power and battery-status light/hard-drive activity light

Indicates the battery-charge status or the hard-drive activity.

### i NOTE: Press Fn+H to toggle between the power and battery-status light, and hard-drive activity light.

#### Hard-drive activity light (for computers shipped with a hard drive)

Turns on when the computer reads from or writes to the hard drive.

#### Power and battery-status light

Indicates the power and battery-charge status.

Solid white — Power adapter is connected and the battery has more than 5% charge.

Amber — Computer is running on battery and the battery has less than 5% charge.

#### Off

- · Power adapter is connected and the battery is fully charged.
- · Computer is running on battery and the battery has more than 5% charge.
- · Computer is in sleep state, hibernation, or turned off.

#### 3. USB 3.2 Gen 1 port with PowerShare

Connect peripherals such as external storage devices and printers.

Provides data transfer speeds up to 5 Gbps. PowerShare enables you to charge your USB devices even when your computer is turned off.

- i NOTE: If your computer is turned off or in hibernate state, you must connect the power adapter to charge your devices using the PowerShare port. You must enable this feature in the BIOS setup program.
- i NOTE: Certain USB devices may not charge when the computer is turned off or in sleep state. In such cases, turn on the computer to charge the device.

### 4. Headset port

Connect headphones or a headset (headphone and microphone combo).

### Back

#### Computers shipped with NVIDIA GeForce GTX 1650 Ti

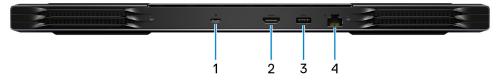

#### 1. USB 3.2 Gen 2 Type-C port with DisplayPort

Connect peripherals such as external storage devices, printers, and external displays. Provides data transfer rate of up to 10 Gbps. Supports DisplayPort 1.4 and also enables you to connect an external display using a USB Type-C to DisplayPort adapter.

### (i) NOTE: A USB Type-C to DisplayPort adapter (sold separately) is required to connect a DisplayPort device.

### 2. HDMI port

Connect to a TV or another HDMI-in enabled device. Provides video and audio output.

### 3. USB 3.2 Gen 1 port

Connect peripherals such as external storage devices and printers. Provides data transfer speeds up to 5 Gbps.

### 4. Network port

Connect an Ethernet (RJ45) cable from a router or a broadband modem for network or Internet access.

### Computers shipped with NVIDIA GeForce GTX 1660 Ti, RTX 2060, RTX 2070, or RTX 2070 Super

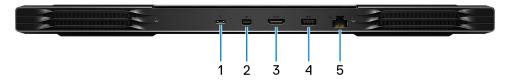

### 1. Thunderbolt 3 USB Type-C port

Connect peripherals such as external storage devices, printers, and external displays. Provides data transfer rate of up to 10 Gbps. Supports DisplayPort 1.4 and also enables you to connect an external display using a USB Type-C to DisplayPort adapter.

### i NOTE: A USB Type-C to DisplayPort adapter (sold separately) is required to connect a DisplayPort device.

### 2. Mini DisplayPort

Connect to a TV or another DisplayPort-in enabled device. Provides video and audio output.

### 3. HDMI port

Connect to a TV or another HDMI-in enabled device. Provides video and audio output.

#### 4. USB 3.2 Gen 1 port

Connect peripherals such as external storage devices and printers. Provides data transfer speeds up to 5 Gbps.

#### 5. Network port

Connect an Ethernet (RJ45) cable from a router or a broadband modem for network or Internet access.

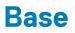

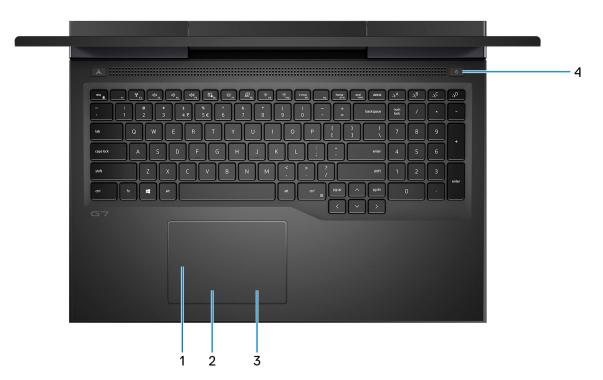

#### 1. Touchpad

Move your finger on the touchpad to move the mouse pointer. Tap to left-click and two finger tap to right-click.

### 2. Left-click area

Press to left-click.

### 3. Right-click area

Press to right-click.

#### 4. Power button with optional fingerprint reader

Press to turn on the computer if it is turned off, in sleep state, or in hibernate state.

When the computer is turned on, press the power button to put the computer into sleep state; press and hold the power button for 4 seconds to force shut-down the computer.

If the power button has a fingerprint reader, place your finger on the power button to log in.

## i NOTE: You can customize power-button behavior in Windows. For more information, see *Me and My Dell* at www.dell.com/support/manuals.

## Display

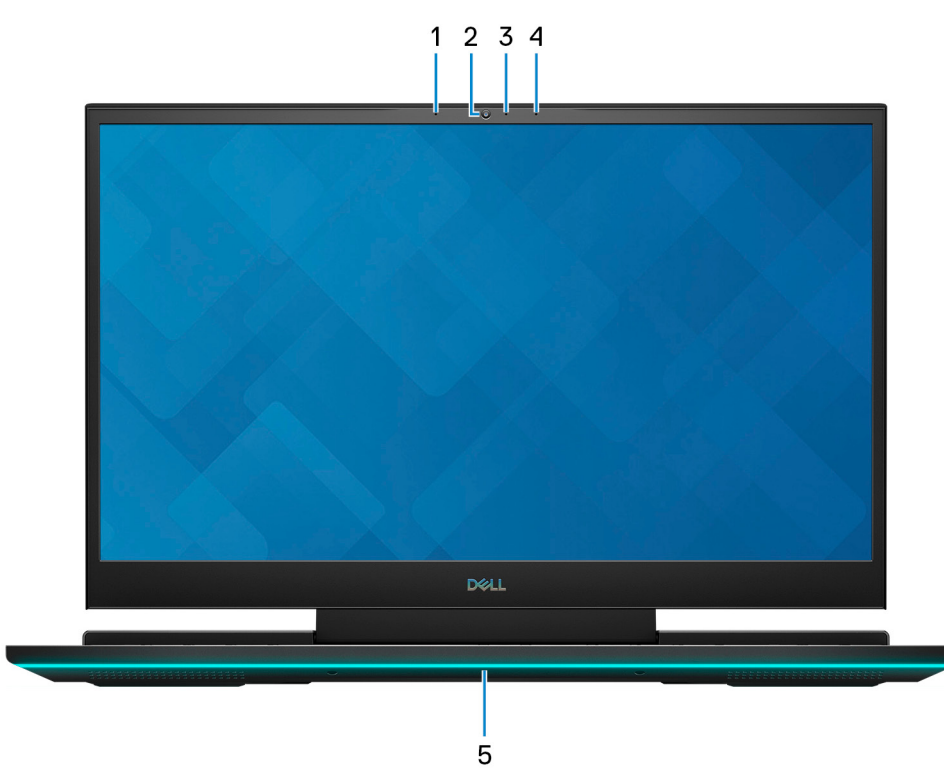

### 1. Left microphone

Provides digital sound input for audio recording and voice calls.

### 2. Camera

Enables you to video chat, capture photos, and record videos.

### 3. Camera-status light

Turns on when the camera is in use.

### 4. Right microphone

Provides digital sound input for audio recording and voice calls.

### 5. Dynamic chassis light

Dynamic lighting that can be controlled using the Alienware Command Center.

### **Bottom**

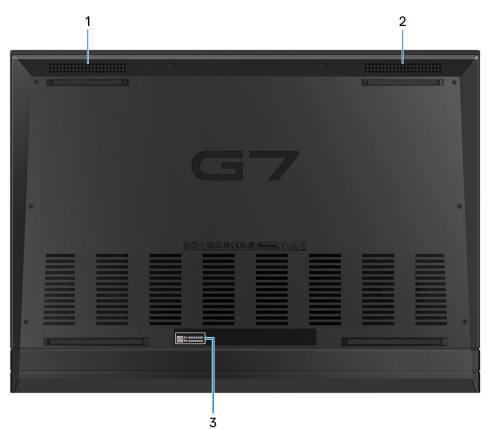

### 1. Left speaker

Provides audio output.

### 2. Right speaker

Provides audio output.

### 3. Service Tag label

The Service Tag is a unique alphanumeric identifier that enables Dell service technicians to identify the hardware components in your computer and access warranty information.

# **Specifications of Dell G7 7700**

## **Dimensions and weight**

The following table lists the height, width, depth, and weight of your Dell G7 7700.

### Table 2. Dimensions and weight

| Description      | Values                                                                                                   |  |
|------------------|----------------------------------------------------------------------------------------------------|--|
| Height:          |                                                                                                    |  |
| Front height     | 19.30 mm (0.76 in.)                                                                                      |  |
| Rear height      | 20.70 mm (0.81 in.)                                                                                      |  |
| Width            | 398.20 mm (15.68 in.)                                                                                    |  |
| Depth            | 290 mm (11.42 in.)                                                                                       |  |
| Weight (maximum) | 3.29 kg (7.25 lb)                                                                                        |  |
|                  | () NOTE: The weight of your computer depends on the configuration ordered and manufacturing variability. |  |

### Processor

The following table lists the details of the processors supported by your Dell G7 7700.

### Table 3. Processor

| Description                   | Option one Option two                               |                                                     | Option three                                        |  |
|-------------------------------|-----------------------------------------------------|-----------------------------------------------------|-----------------------------------------------------|--|
| Processor type                | 10 <sup>th</sup> Generation Intel Core<br>i5-10300H | 10 <sup>th</sup> Generation Intel Core<br>i7-10750H | 10 <sup>th</sup> Generation Intel Core<br>i9-10885H |  |
| Processor wattage             | 45 W 45 W 45 W                                      |                                                     | 45 W                                                |  |
| Processor core count 4 6      |                                                     | 6                                                   | 8                                                   |  |
| Processor thread count        | Processor thread count 8                            |                                                     | 16                                                  |  |
| Processor speed Up to 4.5 GHz |                                                     | Up to 5 GHz                                         | Up to 5.3 GHz                                       |  |
| Processor cache               | 8 MB 12 MB 16 MB                                    |                                                     | 16 MB                                               |  |
| Integrated graphics           | Intel UHD Graphics                                  | Intel UHD Graphics Intel UHD Graphics               |                                                     |  |

## Chipset

The following table lists the details of the chipset supported by your Dell G7 7700.

### Table 4. Chipset

| Description    | Values                                          |
|----------------|-------------------------------------------------|
| Chipset        | HM470                                           |
| Processor      | 10 <sup>th</sup> Generation Intel Core i5/i7/i9 |
| DRAM bus width | 64-bit                                          |
| Flash EPROM    | 24 MB                                           |
| PCle bus       | Up to Gen3                                      |

## **Operating system**

Your Dell G7 7700 supports the following operating systems:

- · Windows 10 Home, 64-bit
- Windows 10 Professional, 64-bit

## Memory

The following table lists the memory specifications of your Dell G7 7700.

### Table 5. Memory specifications

| Description                     | Values                                                                                                    |  |
|---------------------------------|----------------------------------------------------------------------------------------------------|--|
| Memory slots                    | Two SODIMM slots                                                                                                    |  |
| Memory type                     | Dual-channel DDR4                                                                                                    |  |
| Memory speed                    | 2933 MHz                                                                                                    |  |
| Maximum memory configuration    | 32 GB                                                                                                    |  |
| Minimum memory configuration    | 8 GB                                                                                                    |  |
| Memory size per slot            | 4 GB, 8 GB, 16 GB                                                                                                    |  |
| Memory configurations supported | <ul> <li>8 GB, 2 x 4 GB, DDR4, 2933 MHz, SODIMM, dual-channel</li> <li>16 GB, 2 x 8 GB, DDR4, 2933 MHz, SODIMM, dual-channel</li> <li>32 GB, 2 x 16 GB, DDR4, 2933 MHz, SODIMM, dual-channel</li> </ul> |  |

## **External ports**

The following table lists the external ports of your Dell G7 7700.

### Table 6. External ports

| Description  | Values        |
|--------------|---------------|
| Network port | One RJ45 port |

### Table 6. External ports(continued)

| Description        | Values                                                                                                    |  |
|--------------------|----------------------------------------------------------------------------------------------------|--|
| USB ports          | <ul> <li>One USB 3.2 Gen 1 port with PowerShare</li> <li>Two USB 3.2 Gen 1 ports</li> <li>One USB 3.2 Gen 2 Type-C port with Power Delivery and<br/>DisplayPort (only in computers shipped with NVIDIA GeForce<br/>GTX 1650Ti graphics card)</li> <li>One Thunderbolt 3 Type-C port (only in computers shipped<br/>with NVIDIA GeForce GTX 1660Ti, RTX 2060, RTX 2070, or<br/>RTX 2070 Super graphics card)</li> <li><b>NOTE: Your computer supports either one USB 3.2 Gen<br/>2 (Type-C) port with Power Delivery and DisplayPort or<br/>one Thunderbolt 3 port.</b></li> </ul> |  |
| Audio port         | One headset (headphone and microphone combo) port                                                                                                    |  |
| Video port         | <ul> <li>One HDMI 2.0 port</li> <li>One Mini DisplayPort 1.4 (only in computers shipped with<br/>NVIDIA GeForce GTX 1660Ti, RTX 2060, RTX 2070, or RTX<br/>2070 Super graphics card)</li> </ul>                                                                                                    |  |
| Media-card reader  | One SD-card slot                                                                                                    |  |
| Docking port       | Supported through USB Type-C port                                                                                                    |  |
| Power-adapter port | One 7.4 mm x 5.1 mm power-adapter port                                                                                                    |  |
| Security           | Not supported                                                                                                    |  |

## **Internal slots**

The following table lists the internal slots of your Dell G7 7700.

### Table 7. Internal slots

| Description | Values                                                                                                    |  |  |
|-------------|----------------------------------------------------------------------------------------------------|--|--|
| M.2         | <ul> <li>One M.2 2230 slot for WiFi and Bluetooth combo card</li> <li>One M.2 2230/2280 slot for solid-state drive/Intel Optane<br/>memory (only in computers shipped with NVIDIA GeForce GTX<br/>1650Ti graphics card)</li> <li>Two M.2 2230/2280 slots for solid-state drive (only in<br/>computers shipped with NVIDIA GeForce GTX 1660Ti, RTX<br/>2060, RTX 2070, or RTX 2070 Super graphics card)</li> </ul> |  |  |
|             | () NOTE: To learn more about the features of different<br>types of M.2 cards, see the knowledge base article<br>SLN301626 at www.dell.com/support.                                                                                                    |  |  |

## Communications

### Ethernet

### Table 8. Ethernet specifications

| Description   | Values                                                                                                    |  |  |
|---------------|----------------------------------------------------------------------------------------------------|--|--|
| Model number  | <ul> <li>Realtek RTL8111H Gigabit ethernet controller (only in computers shipped with NVIDIA GeForce GTX 1650Ti graphics card)</li> <li>Killer E2500V2 PCI-e Gigabit ethernet controller (only in computers shipped with NVIDIA GeForce GTX 1660Ti, RTX 2060, RTX 2070, or RTX 2070 Super graphics card)</li> </ul> |  |  |
| Transfer rate | 10/100/1000 Mbps                                                                                                    |  |  |

### **Wireless module**

### Table 9. Wireless module specifications

| Description               | Options                                                                                                    |                                                                                                    |                                                                                                    |                                                                                                    |
|---------------------------|----------------------------------------------------------------------------------------------------|----------------------------------------------------------------------------------------------------|----------------------------------------------------------------------------------------------------|----------------------------------------------------------------------------------------------------|
| Model number              | Killer 1650i                                                                                                    | Intel AX201                                                                                                    | Intel 9560                                                                                            | Qualcomm QCA61x4A<br>(DW1820)                                                                                 |
| Transfer rate             | Up to 2400 Mbps                                                                                                    | Up to 2400 Mbps                                                                                                    | Up to 1733 Mbps                                                                                       | Up to 867 Mbps                                                                                                |
| Frequency bands supported | 2.4 GHz/5 GHz                                                                                                    | 2.4 GHz/5 GHz                                                                                                    | 2.4 GHz/5 GHz                                                                                         | 2.4 GHz/5 GHz                                                                                                 |
| Wireless standards        | <ul> <li>WiFi 802.11a/b/g</li> <li>Wi-Fi 4 (WiFi<br/>802.11n)</li> <li>Wi-Fi 5 (WiFi<br/>802.11ac)</li> <li>Wi-Fi 6 (WiFi<br/>802.11ax)</li> </ul> | <ul> <li>WiFi 802.11a/b/g</li> <li>Wi-Fi 4 (WiFi<br/>802.11n)</li> <li>Wi-Fi 5 (WiFi<br/>802.11ac)</li> <li>Wi-Fi 6 (WiFi<br/>802.11ax)</li> </ul> | <ul> <li>WiFi 802.11a/b/g</li> <li>Wi-Fi 4 (WiFi 802.11n)</li> <li>Wi-Fi 5 (WiFi 802.11ac)</li> </ul> | <ul> <li>WiFi 802.11a/b/g</li> <li>Wi-Fi 4 (WiFi<br/>802.11n)</li> <li>Wi-Fi 5 (WiFi<br/>802.11ac)</li> </ul> |
| Encryption                | <ul> <li>64-bit/128-bit WEP</li> <li>AES-CCMP</li> <li>TKIP</li> </ul>                                                                             | <ul> <li>64-bit/128-bit WEP</li> <li>AES-CCMP</li> <li>TKIP</li> </ul>                                                                             | <ul> <li>64-bit/128-bit WEP</li> <li>AES-CCMP</li> <li>TKIP</li> </ul>                                | <ul> <li>64-bit/128-bit WEP</li> <li>AES-CCMP</li> <li>TKIP</li> </ul>                                        |
| Bluetooth                 | Bluetooth 5.1                                                                                                    | Bluetooth 5.1                                                                                                    | Bluetooth 5.0                                                                                         | Bluetooth 5.0                                                                                                 |

## Audio

The following table lists the audio specifications of your Dell G7 7700.

### Table 10. Audio specifications

| Description              | Values                                           |
|--------------------------|--------------------------------------------------|
| Audio controller         | Realtek ALC3281 with Nahimic 3D Audio for Gamers |
| Stereo conversion        | Supported                                        |
| Internal audio interface | Intel High-Definition Audio (HDA) via HDMI       |

### Table 10. Audio specifications(continued)

| Description               |                        | Values                                                                  |
|---------------------------|------------------------|-------------------------------------------------------------------------|
| External audio interface  |                        | Headset combo connector/Digital-array microphone input on camera module |
| Number of speakers        |                        | Тwo                                                                     |
| Internal-speaker amplifie | 91                     | Supported (audio codec built-in amplifier)                              |
| External volume controls  |                        | Keyboard shortcut controls                                              |
| Speaker output:           |                        |                                                                         |
|                           | Average speaker output | 2 W                                                                     |
| Peak speaker output       |                        | 2.5 W                                                                   |
| Subwoofer output          |                        | Not supported                                                           |
| Microphone                |                        | Dual-array microphones                                                  |

## Storage

.

This section lists the storage options on your Dell G7 7700.

Your Dell G7 7700 supports various storage configurations, depending on the computer configuration ordered.

- · If your computer is shipped with NVIDIA GeForce GTX 1650Ti graphics card, it has one of the following storage options:
  - One 2.5-inch hard drive (for computers shipped with 3-cell, 56 WHr battery)
  - One 2.5-inch hard drive and one Intel Optane Memory M10 (for computers shipped with 3-cell, 56 WHr battery)
  - One M.2 2230 or M.2 2280 solid-state drive (for computers shipped with 3-cell, 56 WHr or 6-cell, 97 WHr battery)
     NOTE: The solid-state drive is secured to the system board by a solid-state drive bracket that is specific to the form factor of the solid-state drive. If you are replacing a solid-state drive, ensure that the new solid-state drive has the same form factor. For example, replace an M.2 2280 solid-state drive with an M.2 2280 solid-state drive.
- If your computer is shipped with NVIDIA GeForce GTX 1660Ti, RTX 2060, RTX 2070, or RTX 2070 Super graphics card, it has one of the following storage options:
- Up to two M.2 2230 solid-state drives
- Up to two M.2 2280 solid-state drives
- $\circ$   $\,$  One M.2 2230 solid-state drive and one M.2 2280 solid-state drive

() NOTE: The solid-state drive is secured to the system board by a solid-state drive bracket that is specific to the form factor of the solid-state drive. If you are replacing a solid-state drive, ensure that the new solid-state drive has the same form factor. For example, replace an M.2 2280 solid-state drive with an M.2 2280 solid-state drive.

The primary drive of your Dell G7 7700 varies with the storage configuration. For computers:

- with an M.2 solid-state drive, the M.2 solid-state drive is the primary drive
- without an M.2 solid-state drive, the 2.5-inch hard drive is the primary drive

#### **Table 11. Storage specifications**

| Storage type                                                                                                    | Interface type          | Capacity   |
|----------------------------------------------------------------------------------------------------|-------------------------|------------|
| <ul> <li>2.5-inch hard drive</li> <li>NOTE: Applies only to computers shipped with NVIDIA GeForce GTX 1650Ti graphics card and 3-cell, 56 WHr battery)</li> </ul> | SATA AHCI, up to 6 Gbps | Up to 2 TB |

### Table 11. Storage specifications(continued)

| Storage type                    | Interface type    | Capacity                                     |
|---------------------------------|-------------------|----------------------------------------------|
| M.2 2230/2280 solid-state drive | PCle Gen3 x4 NVMe | Up to 1 TB (M.2 2230) and 2 TB (M.2<br>2280) |
| M.2 2280 Intel Optane memory    | PCle Gen3 x2 NVMe | Up to 32 GB                                  |

### Intel Optane memory

Intel Optane memory functions only as a storage accelerator. It neither replaces nor adds to the memory (RAM) installed on your computer.

() NOTE: Intel Optane memory is supported on computers that meet the following requirements:

- 7<sup>th</sup> Generation or higher Intel Core i3/i5/i7 processor
- Windows 10 64-bit version or higher (Anniversary Update)
- Latest version of Intel Rapid Storage Technology driver

### Table 12. Intel Optane memory

| Description              | Values              |
|--------------------------|---------------------|
| Туре                     | Storage accelerator |
| Interface                | PCle 3.0x2          |
| Connector                | M.2 2280            |
| Configurations supported | 32 GB               |
| Capacity                 | 32 GB               |

### **Media-card reader**

The following table lists the media cards supported by your Dell G7 7700.

### Table 13. Media-card reader specifications

| Description           | Values                                                                                                    |  |
|-----------------------|----------------------------------------------------------------------------------------------------|--|
| Media-card type       | One SD card                                                                                                    |  |
| Media-cards supported | <ul> <li>Secure Digital (SD)</li> <li>Secure Digital High Capacity (SDHC)</li> <li>Secure Digital Extended Capacity (SDXC)</li> </ul> |  |

(i) NOTE: The maximum capacity supported by the media-card reader varies depending on the standard of the media card installed in your computer.

### **Keyboard**

The following table lists the keyboard specifications of your Dell G7 7700.

### Table 14. Keyboard specifications

| Description   | Values                         |
|---------------|--------------------------------|
| Keyboard type | Four-zone RGB backlit keyboard |

### Table 14. Keyboard specifications(continued)

| Description        | Values                                                                                                    |  |
|--------------------|----------------------------------------------------------------------------------------------------|--|
| Keyboard layout    | QWERTY                                                                                                    |  |
| Number of keys     | <ul> <li>United States and Canada: 103 keys</li> <li>United Kingdom: 104 keys</li> <li>Japan: 107 keys</li> </ul>                                                                                                    |  |
| Keyboard size      | X=19.05 mm key pitch<br>Y=19.05 mm key pitch                                                                                                    |  |
| Keyboard shortcuts | Some keys on your keyboard have two symbols on them. These keys can be used to type alternate characters or to perform secondary functions. To type the alternate character, press Shift and the desired key. To perform secondary functions, press the fn key and the desired key. (i) NOTE: You can define the primary behavior of the function keys (F1–F12) changing Function Key Behavior in BIOS setup program. |  |

### Camera

The following table lists the camera specifications of your Dell G7 7700.

### Table 15. Camera specifications

| Description        |                    | Values                    |
|--------------------|--------------------|---------------------------|
| Numt               | per of cameras     | One                       |
| Camera type        |                    | HD RGB camera             |
| Camera location    |                    | Front                     |
| Camera sensor type |                    | CMOS sensor technology    |
| Camera resolution: |                    |                           |
|                    | Still image        | 0.92 megapixel            |
|                    | Video              | 1280 x 720 (HD) at 30 fps |
| Diago              | nal viewing angle: | 74.9 degrees              |

## Touchpad

The following table lists the touchpad specifications of your Dell G7 7700.

### Table 16. Touchpad specifications

| Description          |            | Values |
|----------------------|------------|--------|
| Touchpad resolution: |            |        |
|                      | Horizontal | 1349   |
|                      | Vertical   | 929    |
| Touchpad dimensions: |            |        |

### Table 16. Touchpad specifications(continued)

| Description       |            | Values                                                                                                    |
|-------------------|------------|----------------------------------------------------------------------------------------------------|
|                   | Horizontal | 115 mm (4.53 in.)                                                                                                    |
|                   | Vertical   | 80 mm (3.15 in.)                                                                                                    |
| Touchpad gestures |            | For more information about touchpad gestures available on<br>Windows 10, see the Microsoft knowledge base article 4027871 at<br>support.microsoft.com. |

## **Power adapter**

The following table lists the power adapter specifications of your Dell G7 7700.

### Table 17. Power adapter specifications

| Description C               |                   | Option one                                 | Option two                     |
|-----------------------------|-------------------|--------------------------------------------|--------------------------------|
| Туре                        |                   | E4 130 W                                   | E4 240 W                       |
| Conn                        | ector dimensions: | ·                                          |                                |
|                             | External diameter | 7.40 mm                                    | 7.40 mm                        |
|                             | Internal diameter | 5.10 mm                                    | 5.10 mm                        |
| Input                       | voltage           | 100 VAC-240 VAC                            | 100 VAC-240 VAC                |
| Input frequency             |                   | 50 Hz-60 Hz                                | 50 Hz-60 Hz                    |
| Input current (maximum)     |                   | <ul> <li>1.80 A</li> <li>2.50 A</li> </ul> | 3.50 A                         |
| Output current (continuous) |                   | 6.70 A                                     | 12.31 A                        |
| Rated output voltage        |                   | 19.50 VDC                                  | 19.50 VDC                      |
| Temperature range:          |                   |                                            |                                |
|                             | Operating         | 0°C to 40°C (32°F to 104°F)                | 0°C to 40°C (32°F to 104°F)    |
|                             | Storage           | -40°C to 70°C (-40°F to 158°F)             | -40°C to 70°C (-40°F to 158°F) |

## Battery

The following table lists the battery specifications of your Dell G7 7700.

### Table 18. Battery specifications

| Description              |        | Option one                          | Option two                          |
|--------------------------|--------|-------------------------------------|-------------------------------------|
| Battery type             |        | 3-cell (56 WHr) "smart" lithium-ion | 6-cell (97 WHr) "smart" lithium-ion |
| Battery voltage          |        | 11.40 VDC                           | 11.40 VDC                           |
| Battery weight (maximum) |        | 0.24 kg (0.53 lb)                   | 0.34 kg (0.75 lb)                   |
| Battery dimensions:      |        |                                     |                                     |
|                          | Height | 7.20 mm (0.28 in.)                  | 7.20 mm (0.28 in.)                  |

### Table 18. Battery specifications(continued)

| Description                                                                                                    | Option one                                                                                                    | Option two                                                                                                    |
|----------------------------------------------------------------------------------------------------|----------------------------------------------------------------------------------------------------|----------------------------------------------------------------------------------------------------|
| Width                                                                                                    | 71.80 mm (2.83 in.)                                                                                                   | 71.80 mm (2.83 in.)                                                                                                   |
| Depth                                                                                                    | 223.20 mm (8.79 in.)                                                                                                  | 330.50 mm (13.01 in.)                                                                                                 |
| Temperature range:                                                                                                    |                                                                                                    |                                                                                                    |
| Operating                                                                                                    | 0°C to 35°C (32°F to 95°F)                                                                                            | 0°C to 35°C (32°F to 95°F)                                                                                            |
| Storage                                                                                                    | -40°C to 65°C (-40°F to 149°F)                                                                                        | -40°C to 65°C (-40°F to 149°F)                                                                                        |
| Battery operating time                                                                                                    | Varies depending on operating conditions<br>and can significantly reduce under certain<br>power-intensive conditions. | Varies depending on operating conditions<br>and can significantly reduce under certain<br>power-intensive conditions. |
| Battery charging time (approximate)<br>i NOTE: Control the charging time,<br>duration, start and end time, and<br>so on using the Dell Power<br>Manager application. For more<br>information on the Dell Power<br>Manager see, <i>Me and My Dell</i> on<br>www.dell.com/ | <ul> <li>4 hours (when the computer is off)</li> <li>2 hours (ExpressCharge)</li> </ul>                               | 4 hours (when the computer is off)                                                                                    |
| Battery life span (approximate)                                                                                                    | 300 discharge/charge cycles                                                                                           | 300 discharge/charge cycles                                                                                           |
| Coin-cell battery                                                                                                    | CR2032                                                                                                    | CR2032                                                                                                    |

## Display

The following table lists the display specifications of your Dell G7 7700.

### Table 19. Display specifications

| Description                             |          | Option one                 | Option two                 |
|-----------------------------------------|----------|----------------------------|----------------------------|
| Display type                            |          | Full High Definition (FHD) | Full High Definition (FHD) |
| Display-panel technology                |          | Wide-Viewing Angle (WVA)   | Wide-Viewing Angle (WVA)   |
| Display-panel dimensions (active area): |          |                            |                            |
|                                         | Height   | 214.81 mm (8.46 in.)       | 214.81 mm (8.46 in.)       |
|                                         | Width    | 381.99 mm (15.04 in.)      | 381.99 mm (15.04 in.)      |
|                                         | Diagonal | 438.16 mm (17.25 in.)      | 438.16 mm (17.25 in.)      |
| Display-panel native resolution         |          | 1920 x 1080                | 1920 x 1080                |
| Luminance (typical)                     |          | 300 nits                   | 300 nits                   |
| Megapixels                              |          | 2.07                       | 2.07                       |
| Color gamut                             |          | 72% NTSC (Typical)         | 72% NTSC (Typical)         |
| Pixels Per Inc                          | h (PPI)  | 127                        | 127                        |

### Table 19. Display specifications(continued)

| Description                 | Option one     | Option two     |
|-----------------------------|----------------|----------------|
| Contrast ratio (min)        | 600 : 1        | 600 : 1        |
| Response time (typ)         | 25 ms          | 19 ms          |
| Refresh rate                | 60 Hz          | 144 Hz         |
| Horizontal view angle       | +/- 85 degrees | +/- 85 degrees |
| Vertical view angle         | +/- 85 degrees | +/- 85 degrees |
| Pixel pitch                 | 0.1989 mm      | 0.1989 mm      |
| Power consumption (maximum) | 8 W            | 8.50 W         |
| Anti-glare vs glossy finish | Anti-glare     | Anti-glare     |
| Touch options               | No             | No             |

## **Fingerprint reader (optional)**

The following table lists the specifications of the optional fingerprint-reader of your Dell G7 7700.

### Table 20. Fingerprint reader specifications

| Description                          | Values          |
|--------------------------------------|-----------------|
| Fingerprint-reader sensor technology | Capacitive      |
| Fingerprint-reader sensor resolution | 500 dpi         |
| Fingerprint-reader sensor area       | 5.5 mm x 4.5 mm |
| Fingerprint-reader sensor pixel size | 80 x 64         |

## **GPU**—Integrated

The following table lists the specifications of the integrated Graphics Processing Unit (GPU) supported by your Dell G7 7700.

### Table 21. GPU—Integrated

| Controller         | External display support | Memory size          | Processor                                          |
|--------------------|--------------------------|----------------------|----------------------------------------------------|
| Intel UHD Graphics | HDMI 1.4 port            | Shared system memory | 10 <sup>th</sup> Generation Intel Core<br>i5/i7/i9 |

### **GPU—Discrete**

The following table lists the specifications of the discrete Graphics Processing Unit (GPU) supported by your Dell G7 7700.

### Table 22. GPU—Discrete

| Controller                 | External display support | Memory size | Memory type |
|----------------------------|--------------------------|-------------|-------------|
| NVIDIA GeForce GTX 1650 Ti | HDMI 2.0 port            | 4 GB        | GDDR5       |

### Table 22. GPU—Discrete(continued)

| Controller                       | External display support                                             | Memory size | Memory type |
|----------------------------------|----------------------------------------------------------------------|-------------|-------------|
| NVIDIA GeForce GTX 1660 Ti       | <ul> <li>HDMI 2.0 port</li> <li>Mini DisplayPort 1.4 port</li> </ul> | 6 GB        | GDDR6       |
| NVIDIA GeForce RTX 2060          | <ul> <li>HDMI 2.0 port</li> <li>Mini DisplayPort 1.4 port</li> </ul> | 6 GB        | GDDR6       |
| NVIDIA GeForce RTX 2070          | <ul> <li>HDMI 2.0 port</li> <li>Mini DisplayPort 1.4 port</li> </ul> | 8 GB        | GDDR6       |
| NVIDIA GeForce RTX 2070<br>Super | <ul> <li>HDMI 2.0 port</li> <li>Mini DisplayPort 1.4 port</li> </ul> | 8 GB        | GDDR6       |

## **Operating and storage environment**

This table lists the operating and storage specifications of your Dell G7 7700.

Airborne contaminant level: G1 as defined by ISA-S71.04-1985

### Table 23. Computer environment

| Description                 | Operating                                   | Storage                                         |  |
|-----------------------------|---------------------------------------------|-------------------------------------------------|--|
| Temperature range           | 0°C to 35°C (32°F to 95°F)                  | -40°C to 65°C (-40°F to 149°F)                  |  |
| Relative humidity (maximum) | 10% to 90% (non-condensing)                 | 0% to 95% (non-condensing)                      |  |
| Vibration (maximum)*        | 0.66 GRMS                                   | 1.30 GRMS                                       |  |
| Shock (maximum)             | 110 G†                                      | 160 G†                                          |  |
| Altitude (maximum)          | -15.2 m to 3,048 m (-49.87 ft to 10,000 ft) | -15.2 m to 10,668 m (-49.87 ft to 35,000<br>ft) |  |

\* Measured using a random vibration spectrum that simulates user environment.

† Measured using a 2 ms half-sine pulse when the hard drive is in use.

# **Keyboard shortcuts**

### Function keys

## i NOTE: Keyboard characters may differ depending on the keyboard language configuration. Keys used for shortcuts remain the same across all language configurations.

Some keys on your keyboard have two symbols on them. These keys can be used to type alternate characters or to perform secondary functions. The symbol shown on the lower part of the key refers to the character that is typed out when the key is pressed. If you press **Shift** and the key, the symbol shown on the upper part of the key is typed out. For example, if you press **2**, **2** is typed out; if you press **Shift** + **2**, **@** is typed out.

The keys **F1** to **F12** at the top row of the keyboard are function keys for multi-media control, as indicated by the icon at the bottom of the key. Press the function key to invoke the task represented by the icon. For example, pressing **F3** mutes the audio (refer to the table below).

However, if the function keys F1 to F12 are needed for specific software applications, multi-media functionality can be disabled by pressing fn + Esc. Subsequently, multi-media control can be invoked by pressing fn and the respective function key. For example, mute audio by pressing fn + F3.

## i NOTE: You can also define the primary behavior of the function keys (F1 to F12) by changing Function Key Behavior in the BIOS setup program.

### Table 24. List of keyboard shortcuts

| Function key                            | Redefined key (for multimedia control) | Behavior                                                  |
|-----------------------------------------|----------------------------------------|-----------------------------------------------------------|
| *1° F2                                  | fn + <sup>(n)</sup> <sub>F2</sub>      | Toggle between enabling and disabling wireless connection |
| CI× <sub>F3</sub>                       | fn + Cl× <sub>F3</sub>                 | Toggle between muting and unmuting audio                  |
| ۲, <sub>F4</sub>                        | fn + 4                                 | Decrease volume                                           |
| CI <sup>(1)</sup> FS                    | fn + 🕬                                 | Increase volume                                           |
| E e f f f f f f f f f f f f f f f f f f | fn + E                                 | Toggle between enabling and disabling the<br>Windows key  |
|                                         | fn + ビニ <sub>F7</sub>                  | Toggle between turning keyboard backlight on and off      |
| ₽"                                      | fn + 囝 <sub>F8</sub>                   | Switch to external display                                |
| ्रं<br><sub>F9</sub>                    | fn + अं                                | Decrease brightness                                       |
| ₩<br>F10                                | fn + 🔆                                 | Increase brightness                                       |

### Table 24. List of keyboard shortcuts(continued)

| Function key | Redefined key (for multimedia control) | Behavior                                           |
|--------------|----------------------------------------|----------------------------------------------------|
| T-PAD<br>F11 | fn + T-PAD<br>F11                      | Toggle between enabling and disabling the touchpad |

The **fn** key is also used with selected keys on the keyboard to invoke other secondary functions.

### Table 25. List of keyboard shortcuts

| Function key       | Behavior                                                                |
|--------------------|-------------------------------------------------------------------------|
| fn + home<br>prtsc | Print screen                                                            |
| fn + end insert    | Insert                                                                  |
| fn + H             | Toggle between power and battery-status light/hard-drive activity light |
| fn + S             | Toggle between scroll lock on and scroll lock off                       |
| fn + B             | Toggle between Break and Pause                                          |
| fn + R             | Initiate system request                                                 |
| fn + ctrl          | Open application menu                                                   |
| fn + esc à         | Toggle between locking and unlocking the <b>fn</b> key                  |
| fn + spacebar      | Open the Emoji window                                                   |

G key

### Table 26. G key

| Function key | Behavior                                                                                      |
|--------------|-----------------------------------------------------------------------------------------------|
|              | Toggle between Windows power settings and the thermal setting for optimal gaming performance. |

### Macro keys

Macro keys can be configured to execute different gaming tasks.

### Table 27. List of macro keys

| Keys            | Description                                                                                                   |
|-----------------|----------------------------------------------------------------------------------------------------|
| -\ <sup>A</sup> | Macro keys<br>i NOTE: You can configure modes and assign multiple<br>tasks to the macro keys on the keyboard. |
| -رB             |                                                                                                    |
| -J <sub>C</sub> |                                                                                                    |
| ٦D              |                                                                                                    |

5

# **Getting help and contacting Dell**

## **Self-help resources**

You can get information and help on Dell products and services using these self-help resources:

### Table 28. Self-help resources

| Self-help resources                                                                                                    | Resource location                                                                                                    |
|----------------------------------------------------------------------------------------------------|----------------------------------------------------------------------------------------------------|
| Information about Dell products and services                                                                                                    | www.dell.com                                                                                                    |
| My Dell                                                                                                    | Deell                                                                                                    |
| Tips                                                                                                    | ·••                                                                                                    |
| Contact Support                                                                                                    | In Windows search, type Contact Support, and press Enter.                                                                                                    |
| Online help for operating system                                                                                                    | www.dell.com/support/windows<br>www.dell.com/support/linux                                                                                                    |
| Troubleshooting information, user manuals, set up instructions, product specifications, technical help blogs, drivers, software updates, and so on.                                                                                                    | www.dell.com/support                                                                                                    |
| Dell knowledge base articles for a variety of computer concerns                                                                                                    | <ol> <li>Go to www.dell.com/support.</li> <li>On the menu bar at the top of the Support page, select<br/>Support &gt; Knowledge Base.</li> <li>In the Search field on the Knowledge Base page, type the<br/>keyword, topic, or model number, and then click or tap the<br/>search icon to view the related articles.</li> </ol>                                                               |
| <ul> <li>Learn and know the following information about your product:</li> <li>Product specifications</li> <li>Operating system</li> <li>Setting up and using your product</li> <li>Data backup</li> <li>Troubleshooting and diagnostics</li> <li>Factory and system restore</li> <li>BIOS information</li> </ul> | <ul> <li>See <i>Me and My Dell</i> at www.dell.com/support/manuals.</li> <li>To locate the <i>Me and My Dell</i> relevant to your product, identify your product through one of the following:</li> <li>Select Detect Product.</li> <li>Locate your product through the drop-down menu under View Products.</li> <li>Enter the Service Tag number or Product ID in the search bar.</li> </ul> |

### **Contacting Dell**

To contact Dell for sales, technical support, or customer service issues, see www.dell.com/contactdell.

i NOTE: Availability varies by country/region and product, and some services may not be available in your country/region.

i NOTE: If you do not have an active Internet connection, you can find contact information about your purchase invoice, packing slip, bill, or Dell product catalog.